# **UMG96RM-P - Energiezähler über Profibus aktivieren /deaktivieren**

**Betrifft:** UMG96RM-P

**Video:** [Tarifsteuerung-UMG96RM-P.mp4](https://wiki.janitza.de/download/attachments/42142665/Trafisteuerung%20UMG96RM-P.mp4?version=1&modificationDate=1461862030000&api=v2)

### Energiezähler einem Tarif zuordnen

- Jeder Energieart können bis zu 7 zusätzliche Energiezähler zugeordnet werden. Insgesamt stehen 7 x 7 = 49 Energiezähler zu Verfügung.
- Jedem Energiezähler kann ein Tarif zugeordnet werden.
- Pro Energieart kann nur ein Tarif aktiv sein.
- Die Zuordnung der Energieart (zum Beispiel Scheinarbeit) zu einem Energiezähler erfolgt im Byte 4.
- Das Aktivieren eines Energiezählers erfolgt in Byte 3

### Beispiel 1, Wirkenergie (bezogen) Tarif 4 aktivieren

Für den Tarif 4 in Byte 3 das Bit 3 = 1 setzen.

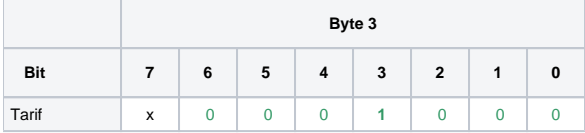

#### Für die Wirkenergie (bezogen) im Byte 4 das Bit 2 = 1 setzen.

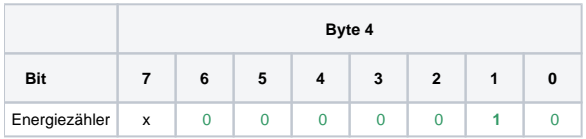

Der Zähler für Wirkenergie (bezogen) Tarif 4 ist aktiv

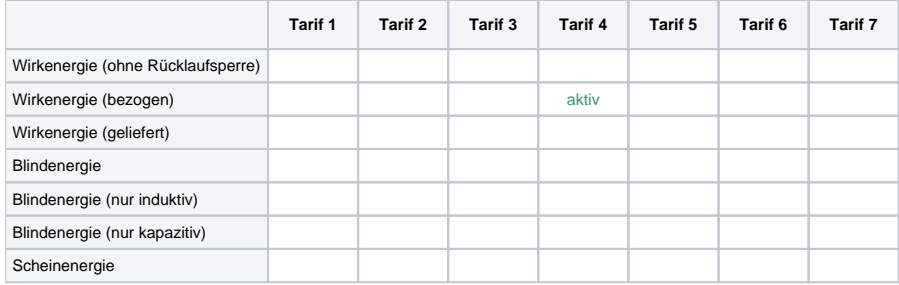

### Beispiel 2, Wirkenergie (bezogen) Tarif 4 deaktivieren.

Für den Tarif 4 in Byte 3 das Bit 3 = 1 setzen.

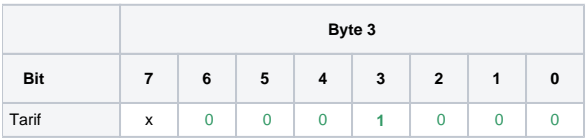

Um den Tarif 4 für die Wirkenergie (bezogen) zu deaktivieren, im Byte 4 das Bit 2 = 0 setzen.

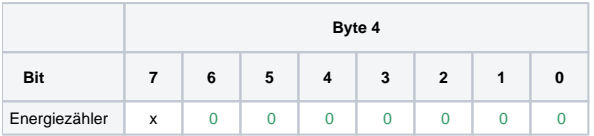

Der Zähler für Wirkenergie (bezogen) Tarif 4 ist deaktiviert.

#### Der Zählerstand bleibt erhalten.

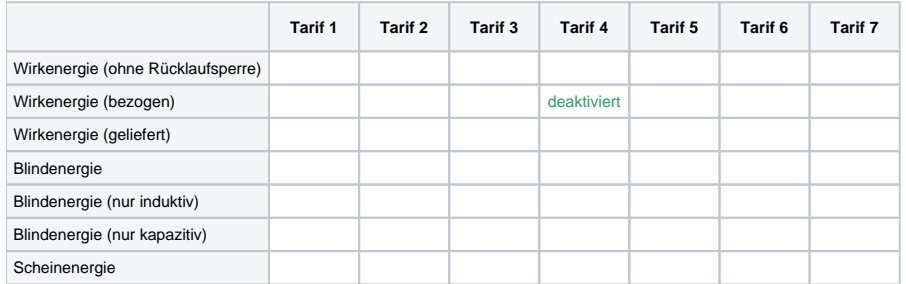

## Beispiel 3, alle Tarifzähler deaktivieren.

Um alle Tarifzähler auszuwählen, alle Bits im Byte 3 = 1 setzen.

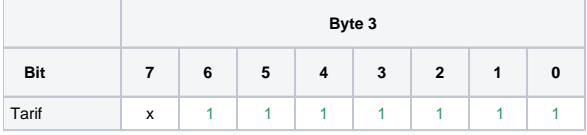

Um alle Tarifzähler zu deaktivieren alle Bits im Byte 4 gleich 0 setzen.

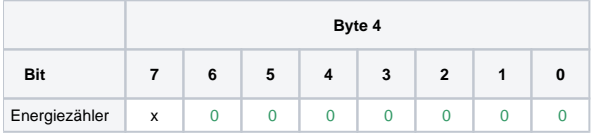

Alle Tarifzähler sind deaktiviert.

Die Zählerstände bleiben erhalten.